```
Copyright © 2009 Seiko Epson Corporation. All rights reserved.
Printed in XXXXXX
```
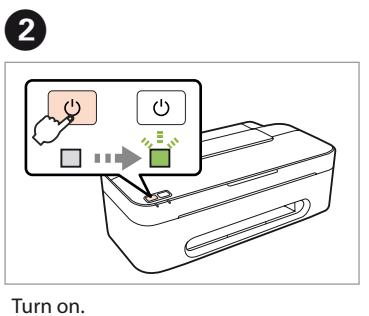

- Włącz drukarkę.
- Zapněte. Kapcsolja be.
- 
- Zapnite.
- Porniți aparatul. Включете принтера.

Remove yellow tape. Zdejmij żółtą taśmę. Sejměte žlutou pásku. Távolítsa el a sárga szalagot. Odstráňte žltú pásku. Îndepărtaţi banda galbenă. Отстранете жълтата лента.

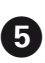

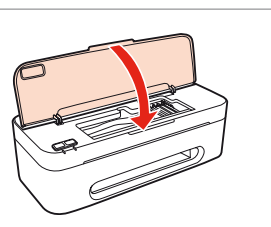

Close. Zamknij. Zavřete. Zárja be. Zavrite. Închideti Затворете капака.

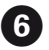

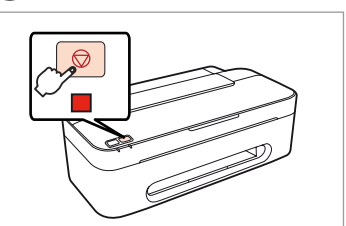

Neotvírejte balení inkoustové kazety, pokud ji nechcete okamžitě nainstalovat do tiskárny. Kazeta je vakuově balená, což ji udržuje v provozuschopném stavu. A tintapatron csomagolását csak a nyomtatóba való behelyezésekor nyissa fel. A patron vákuum-csomagolású, megbízhatóságának megőrzése érdekében. Neotvárajte balenie atramentovej kazety, kým nie ste pripravení vložiť ju do tlačiarne. Náplň je vákuovo balená, aby sa zachovala jej spoľahlivosť. Nu deschideţi cartuşul cu cerneală decât atunci când sunteţi pregătit să-l instalaţi în imprimantă. Cartuşul este introdus într-un ambalaj vidat, pentru a-l според местоположението. Press down (Click). mentine în stare de functionare.

> The initial ink cartridges will be partly used to charge the print head. These cartridges may print fewer pages compared to subsequent ink cartridges. Tusz ze znajdujących się w drukarce pojemników zostanie częściowo zużyty do napełnienia głowicy drukującej. Przy użyciu tych pojemników można wydrukować mniej stron niż przy użyciu kolejnych pojemników z tuszem. Část první náplně inkoustové kazety se spotřebuje naplněním tiskové hlavy. Ve srovnání s následnými inkoustovými kazetami mohou tyto kazety vytisknout méně stran.

Az eredeti patronok részben arra lesznek használva, hogy a nyomtatófejet ellássák. Ezek a patronok valószínüleg alacsonyabb számú oldal nyomtatásához biztosítják majd a festéket, mint az ezeket követő patronok.

Na naplnenie tlačovej hlavy budú čiastočne použité úvodné kazety s atramentom. Tieto kazety dokážu vytlačiť menej strán než následné kazety s atramentom.

- **IEN** 
	- **Start Here**
- PL**Rozpocznij tutaj**
- CS**Začínáme**
- HU**Itt kezdje**
- SK**Prvé kroky**
- RO**Începeţi aici**
- BG**Започнете оттук**

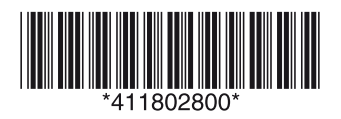

**11** Unpacking Rozpakowywanie Rozbalení Kicsomagolás Rozbalenie Despachetare Разопаковане

> Cartuşele de cerneală iniţiale vor fi utilizate parţial pentru încărcarea capului de imprimare. Comparativ cu următoarele cartuşe de cerneală, cu aceste cartuşe se pot imprima numai câteva pagini.

Началните касети с мастило ще бъдат частично изразходени за зареждане на печатащата глава. Тези касети могат да печатат по-малко страници в сравнение със следващите касети с мастило.

Do not open the ink cartridge package until you are ready to install it in the printer. The cartridge is vacuum packed to maintain its reliability. Otwórz opakowanie pojemnika z tuszem dopiero wtedy, gdy będziesz gotowy, aby zainstalować go w drukarce. Pojemnik z tuszem jest zapakowany próżniowo dla zapewnienia jego niezawodności.

**ENERGY STAF** 

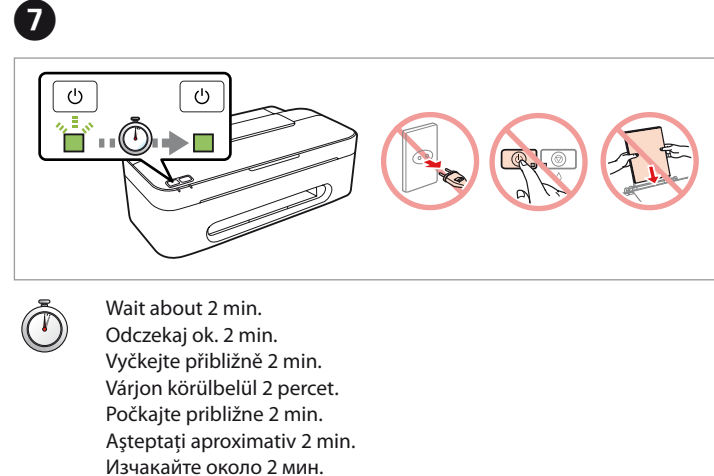

Не отваряйте пакета на мастилницата докато не сте готови да я поставите в принтера. Мастилницата е пакетирана във вакуумна опаковка, за да се поддържа надеждността й.

Contents may vary by location. Zawartość może się różnić w zależności od kraju. Obsah balení se může lišit podle oblasti. A tartalom a helytől függően változhat. Obsah sa môže líšiť v závislosti od miesta.

Conţinutul ambalajului poate varia în funcţie de locaţie.

Съдържанието може да е различно

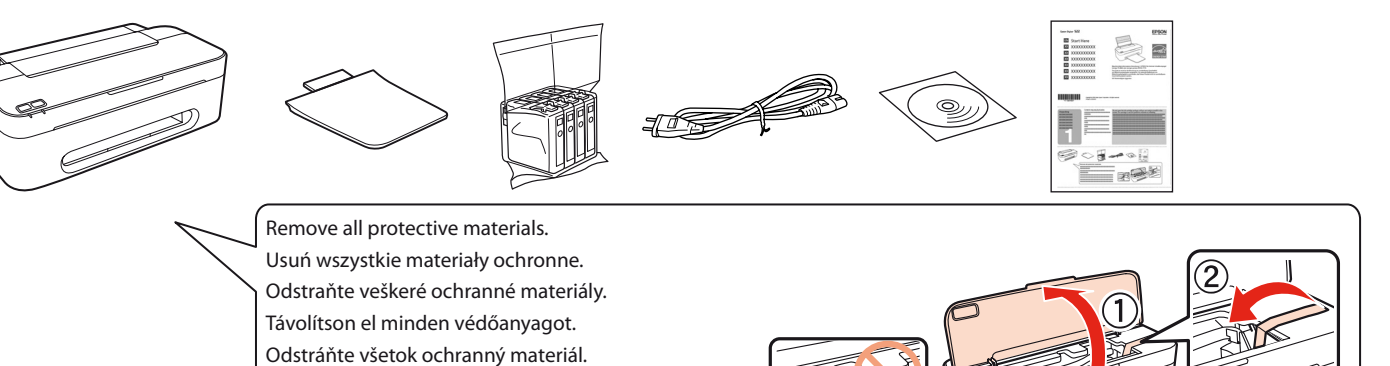

 $\bf{O}$ Turning On **Właczanie** Zapnutí Bekapcsolás Zapnutie Pornire Включване **2**Connect and plug in. Połącz przewód z drukarką i podłącz do sieci. Připojte do zásuvky. Csatlakoztatás és bedugás. Pripojte a zapojte do zástrčky. Conectaţi echipamentul şi introduceţi-l în priză. Свържете кабела към принтера и го включете в контакта.  $\mathbf 0$   $\mathbf 0$ Installing the Ink **Cartridges** Instalacja pojemników z tuszemInstalace inkoustových kazet A tintapatronok behelyezése iyezese<br>ácia<br>nentových k<br>area cartuş<br>rneală<br>авяне на Inštalácia Open. atramentových kaziet Otwórz. Instalarea cartuşelor Otevřete. Nyissa ki. cu cerneală Otvorte.Поставяне на Deschideţi. мастилниците Отворете капака.  $\overline{\mathbf{A}}$ Install. Zainstaluj. Naciśnij (kliknij). Zatlačit (do zacvaknutí). Instalujte. Helyezze be. Nyomja le (kattintás). Stlačte (kliknite). Vložte. Apăsati (clic). **Instalati** Натиснете (щракнете). Поставете ги.  $0.00000$ ........................

Îndepărtaţi toate materialele de protecţie. Отстранете всички защитни материали.

- Shake and unpack.
- Wstrząśnij i rozpakuj.
- Protřepejte a rozbalte.
- Rázza fel és csomagolja ki.
- Potraste a vybaľte.
- Scuturaţi şi despachetaţi.
- Разклатете и разопаковайте.

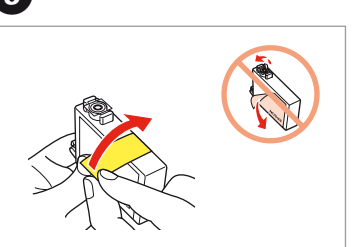

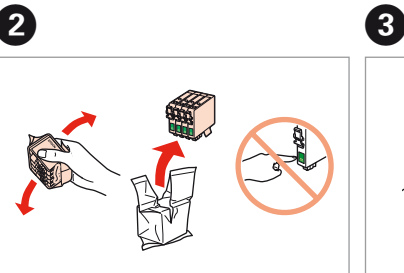

Press. Naciśnij. Stiskněte. Nyissa ki. Stlačte. Apăsati. Натиснете.

Свържете принтера към компютъра.

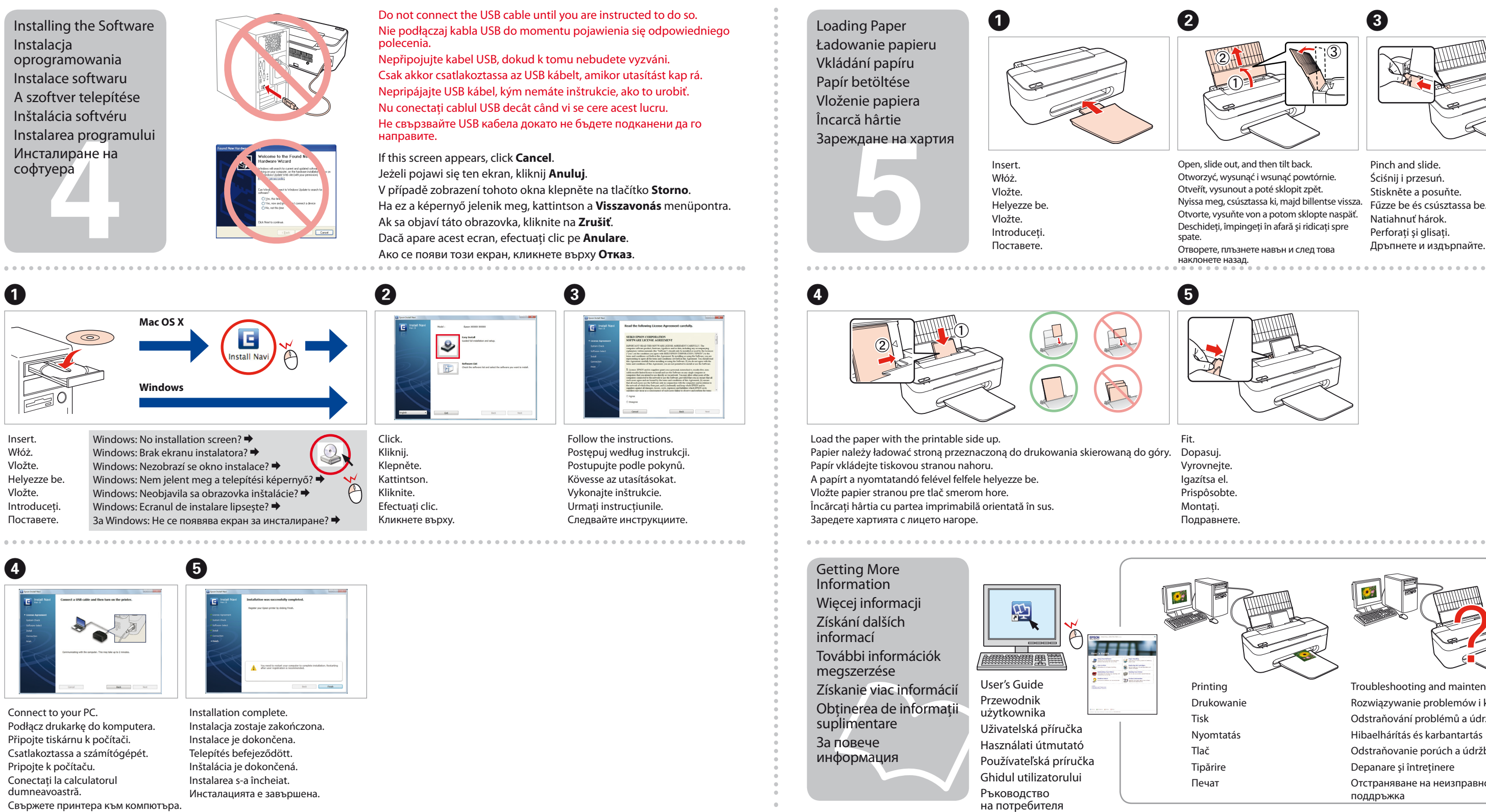

Troubleshooting and maintenance Rozwiązywanie problemów i konserwacja Odstraňování problémů a údržba Hibaelhárítás és karbantartás Odstraňovanie porúch a údržba Depanare și întreținere Отстраняване на неизправности и поддръжка

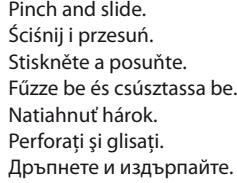

C

**\*\*\*\*\*\*\*\*\*\*\*\*\*\***